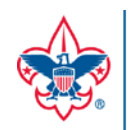

.

# BOY SCOUTS OF AMERICA®

## **UNIT ONLINE REGISTRATION CHECKLIST**

## **Committee Chair Role in Online Registration**

#### **INVITATION MANAGER**

Invitation Manager is a tool on [my.scouting.org](http://my.scouting.org/) providing you the ability to add new leads, manage leads, and send joining invitations with an active link to your unit's application form.

#### **APPLICATION MANAGER**

Application Manager is a tool o[n my.scouting.org](https://my.scouting.org/) providing you the ability to:

- Review adult applications and make position recommendations to the Chartered Org Representative
- Review and accept or reject unit's youth applications. This capability is shared with your other unit Key 3 leaders.

### **Before the unit begins accepting registration through the online system**

- $\Box$  Review the Online Registration Guidebook and training a[t www.scouting.org/onlineregistration.](http://www.scouting.org/onlineregistration)
- $\Box$  If you don't already have a login account, create one at: [my.scouting.org.](https://my.scouting.org/)
- $\Box$  Add [myscoutingtools@scouting.org](mailto:myscoutingtools@scouting.org) to email's safe senders list.
- $\Box$  Update your my. Scouting Tools profile and do the following:
	- *1.* Ensure the proper Unit is listed in your profile. *If not, please call your council registrar.*
	- *2.* Ensure your "positions" are listed correctly for each position you hold within Scouting. *If not, please call your council registrar.*
	- 3. Verify that your email address is listed correctly. *If not, please make the appropriate edits to your profile.*
- $□$  Ensure the "Contact Us" info is correct in your unit's pin in the BeAScout system. To edit pin information, instructions and training can be found at [www.scouting.org/onlineregistration.](http://www.scouting.org/onlineregistration)

## **Once online registration is active for your unit**

- $\Box$  Check your emails for a summary of actions to take. If you receive an email it means a lead or applicant on your dashboard needs a response.
- $\Box$  Take action within 24 hours of receiving new leads or new applications. Keep in mind that families who are excited about joining are waiting for your response.

*If you need assistance with any of the steps above, please call the Member Care Center at (972)580-2489.*